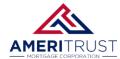

# **How to reset your Password**

Option 1: Click "Forgot password" on the login page.

**Partner Login - AmeriTrust TPO** 

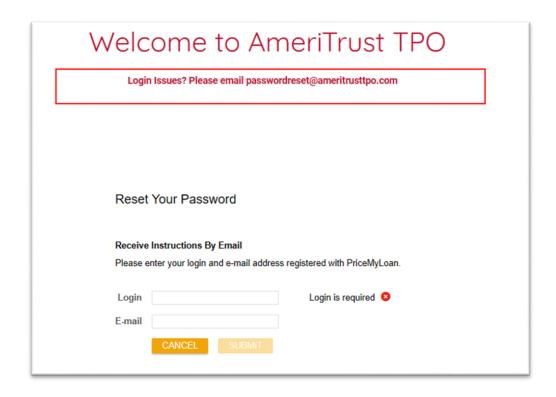

• Enter your username and email to receive instructions to reset your password.

Option 2: Send an email to: passwordreset@ameritrusttpo.com

# **Frequently Asked Questions**

## Q. Do I have to set up the 3 security questions?

**A.** No, you can skip this, but the system will continue to ask.

### Q. I clicked Forgot Password but never received an email.

**A.** The 3 security questions must be configured for this feature to work.

#### Q. I tried logging in several times and now it says my account is locked.

A. Please email <u>passwordreset@ameritrusttpo.com</u> and your request will be completed within the hour.